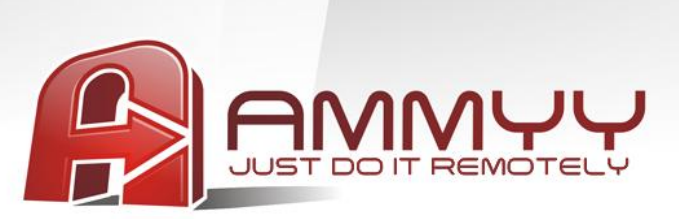

## **Администрирование серверов и компьютеров без присутствия человека на удаленной стороне**

Если Вы хотите администрировать удаленный компьютер без человеческой помощи на удаленной стороне, вам нужно установить Ammyy Admin Service, что позволит удаленно производить следующие действия:

- Перезагружать компьютер
- Входить и выходить из Windows
- Менять пользователей и т.д.

## **Инструкция по установке Ammyy Admin Service:**

- 1. Войдите в Windows с правами администратора
- 2. Скачайте и сохраните на диске [Ammyy Admin](http://www.ammyy.com/AMMYY_Admin.exe)
- 3. Запустите Ammyy Admin
- 4. Добавьте ID операторов
	- 4.1.Перейдите в пункт меню "Ammyy" -> "Настройки"

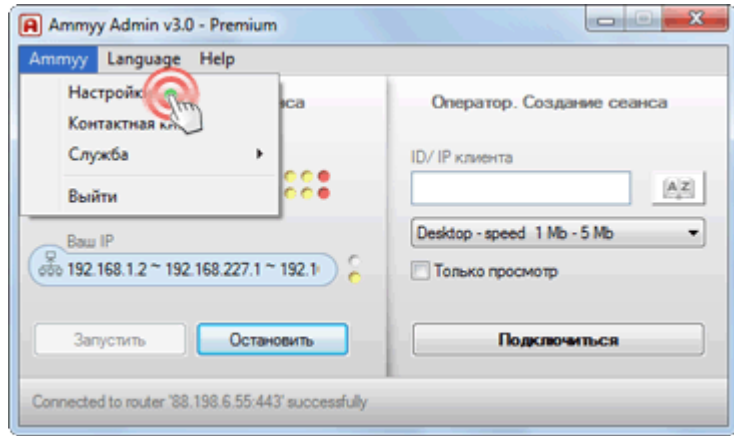

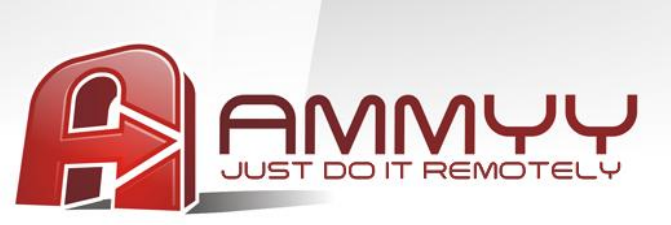

4.2.Нажмите на кнопку "Права Доступа"

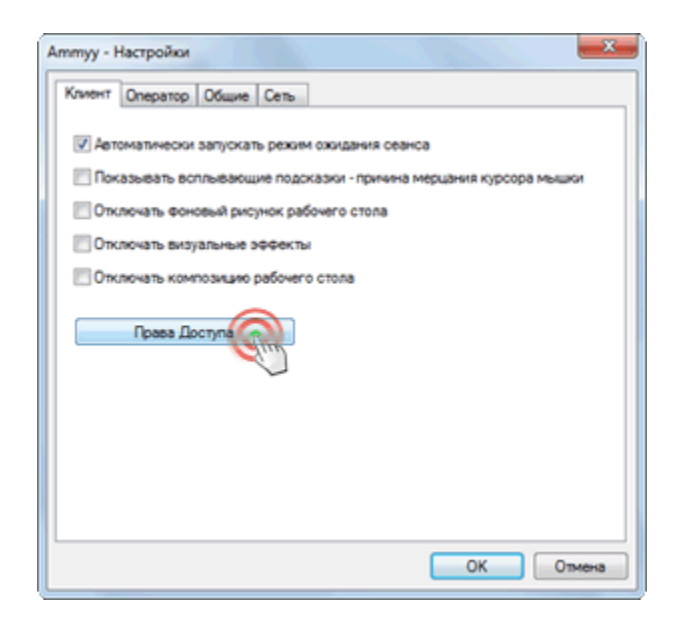

4.3.Нажмите на кнопку "Добавить"

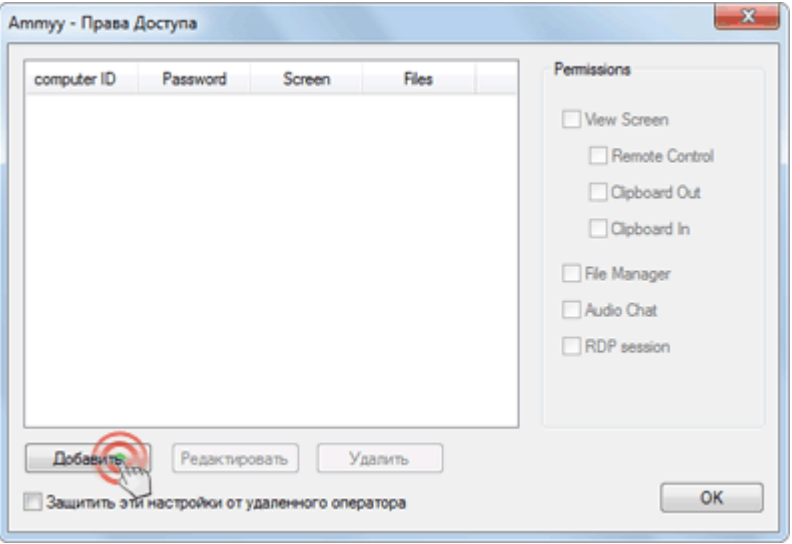

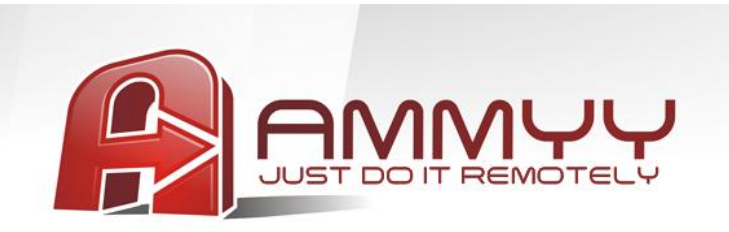

4.4.Укажите ID компьютера оператора (или оставьте ANY) и пароль

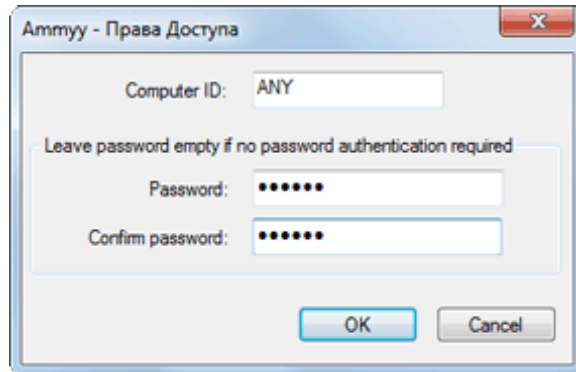

5. Установка "Ammyy Admin Service"

Выберите пункт меню "Ammyy" -> "Служба" -> "Установить"

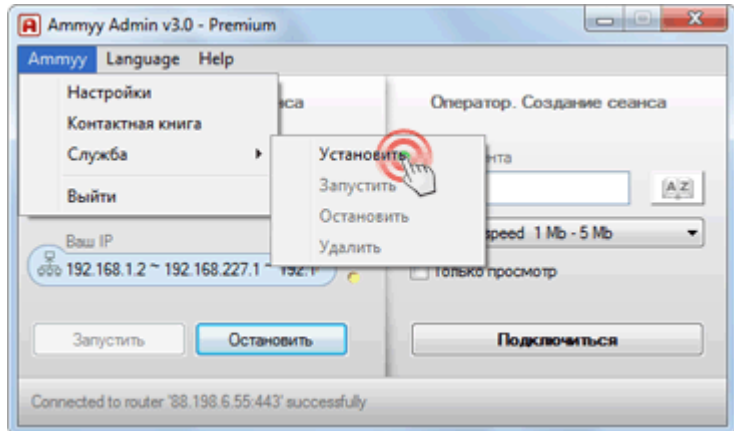

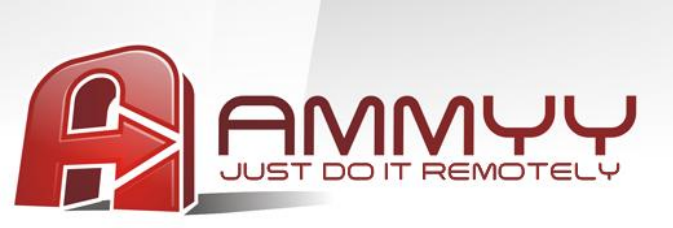

6. Запуск "Ammyy Admin Service"

Выберите пункт меню "Ammyy" -> "Служба" -> "Запустить"

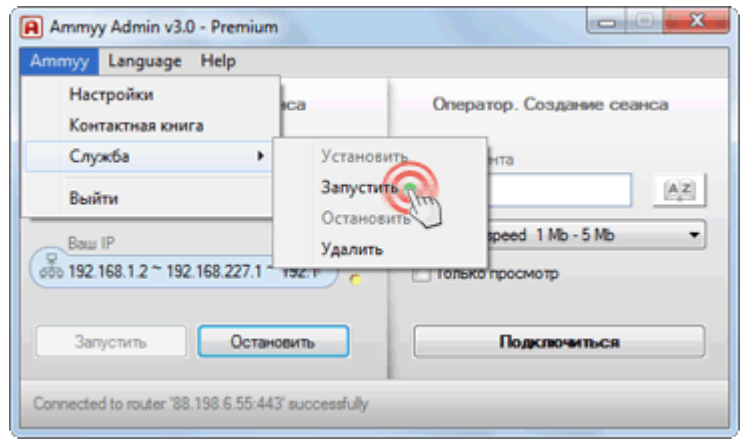

Сервис Ammyy Admin установлен и готов к работе.